## **Instrukcja przygotowania aneksu dla zmiany kierownika projektu (od 33 edycji)**

**KROK 1:** W systemie OSF, po przejściu do projektu, którego zmiana dotyczy, w sekcji **Aktualizacje/zmiany/aneksy/porozumienia** należy wybrać zakładkę **Projekt Aneksu**, kliknąć **Utwórz**, a następnie wybrać z listy **Aneks 2 – Zmiana kierownika projektu**.

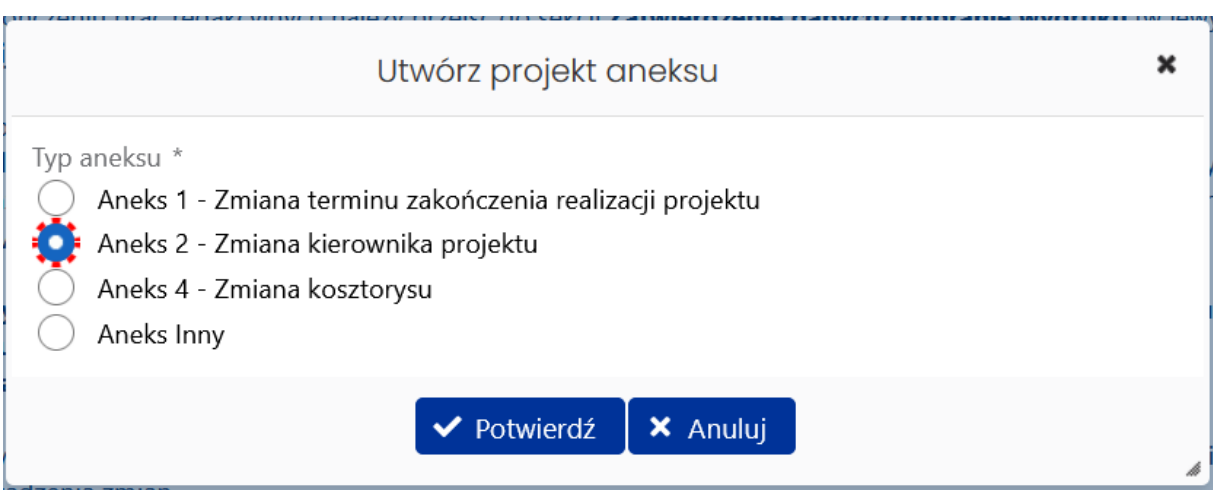

Po utworzeniu aneksu należy wybrać go z wykazu aktualizacji/zmian/aneksów/porozumień i kliknąć **Pokaż**.

UWAGA! W danym typie aneksu do edycji udostępnione są tylko te sekcje, których dotyczą przedmiotowe zmiany. Oznacza to, że w projekcie aneksu nie ma możliwości aktualizacji innych danych, które występują w formularzu aneksu (np. adres jednostki). Zmianę tych danych należy wprowadzić poprzez Aktualizację/zmianę przed wygenerowaniem formularza aneksu.

**KROK 2:** W sekcji **Zespół badawczy** należy wybrać opcję **Dodaj nowego kierownika z bazy OPI** lub **Dodaj nowego kierownika spoza bazy** i uzupełnić wymagane dane podstawowe.

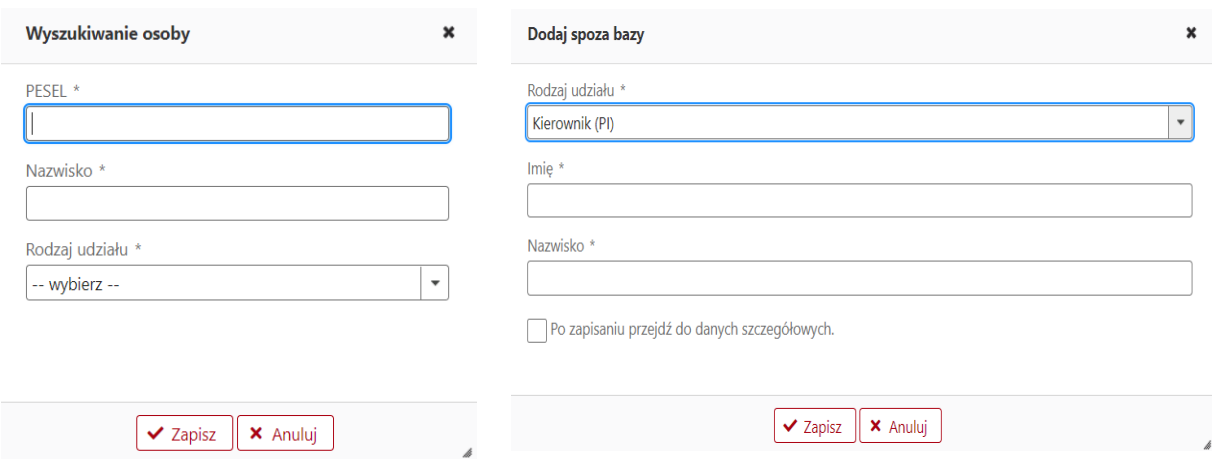

**KROK 3:** Należy wybrać nowo dodaną osobę i uzupełnić dane szczegółowe (w poszczególnych zakładkach, jak na poniższym zrzucie ekranu). W każdej z zakładek dostępny jest przycisk **Edytuj.** Część danych zostanie uzupełniona automatycznie (w przypadku wyboru nowego Kierownika z bazy OPI), niemniej konieczne jest ich zapisanie w oknach, które pojawiają się po wyborze opcji **Edytuj.**

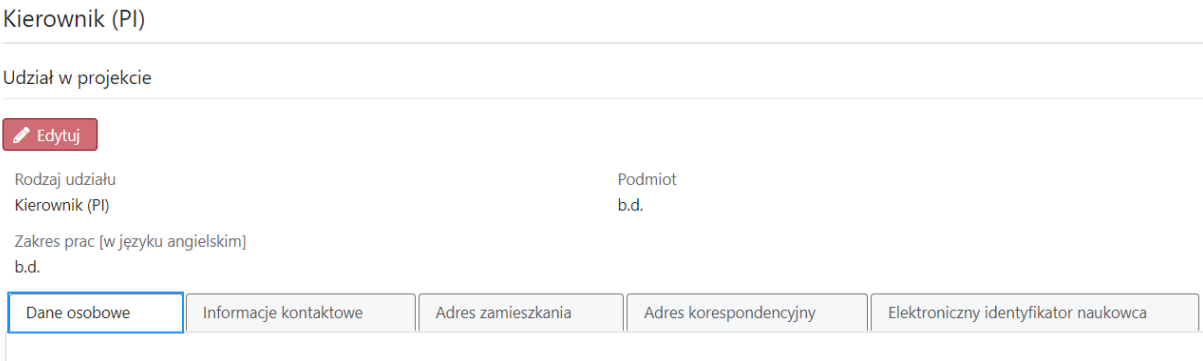

Uzupełnienie zakładki **Elektroniczny identyfikator naukowca** jest opcjonalne.

Brak wymaganych danych będzie wskazany przez system:

## Zespół badawczy

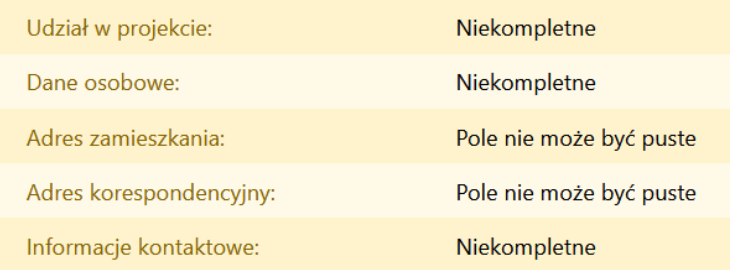

**KROK 4:** W sekcji **Zespół projektowy** należy kliknąć przycisk **Dezaktywuj** znajdujący się w rekordzie dotyczącym dotychczasowego Kierownika projektu.

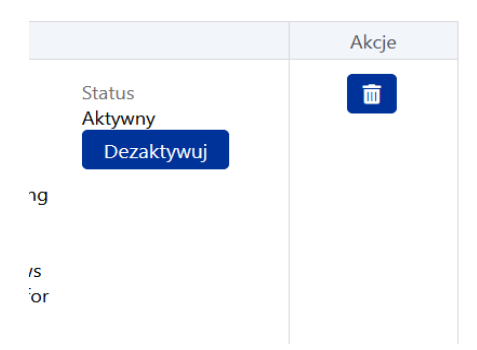

**KROK 5:** W sekcji **Dodatkowe dokumenty** należy dołączyć plik PDF zawierający ankietę dorobku naukowego nowego Kierownika projektu.

**KROK 6:** W sekcji **Zatwierdzenie danych/pobranie wydruku** należy kliknąć **Wyślij projekt** i potwierdzić dokonanie operacji.

**KROK 7:** Po wysłaniu projektu aneksu w systemie OSF do NCN będzie możliwe pobranie gotowego projektu aneksu (wypełnionego wszystkimi danymi). Aneks oraz dołączone do niego pismo przewodnie zawierające uzasadnienie wprowadzenia zmiany powinny zostać podpisane przez właściwe osoby (zgodnie z wymogami umowy), a następnie wraz z ankietą dorobku naukowego nowego kierownika projektu (nie wymaga podpisu), należy je przesłać na adres Elektronicznej Skrzynki Podawczej Centrum - /ncn/SkrytkaESP.

W przypadku, gdy nowy Kierownik projektu upoważnia inną osobę fizyczną do podpisania dokumentów w swoim imieniu, wymagane jest przesłanie oryginału upoważnienia do Centrum za pośrednictwem platformy ePUAP.